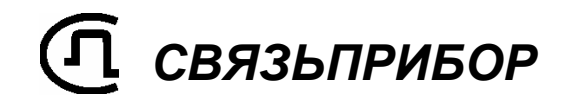

# ТРАССО-ДЕФЕКТОИСКАТЕЛЬ ПОИСК-410 *Мастер*

РУКОВОДСТВО ПО ЭКСПЛУАТАЦИИ

 $\overline{\mathbb{I}}$ 1/

v1.0

ОГЛАВЛЕНИЕ

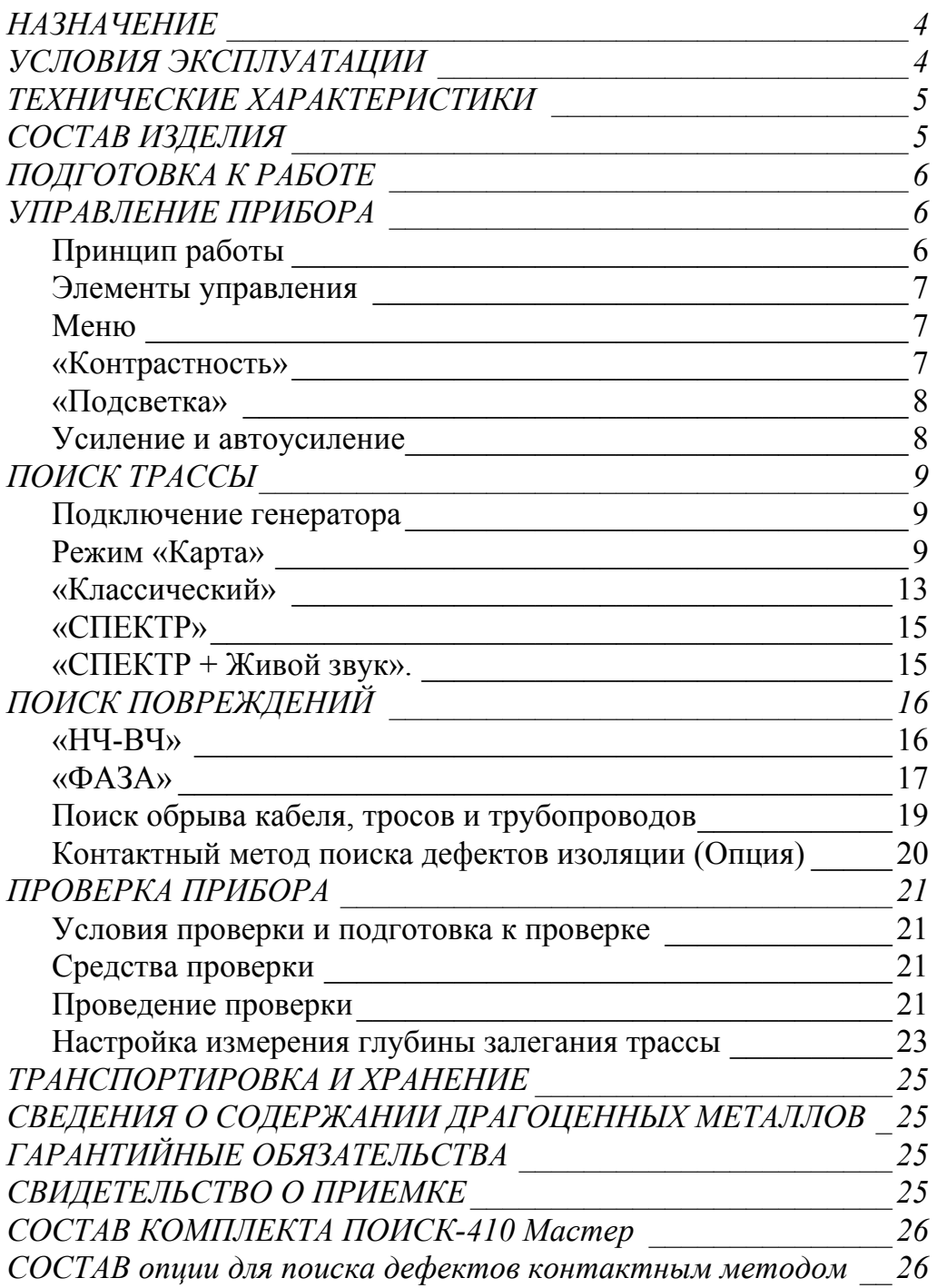

## НАЗНАЧЕНИЕ

Трассо-дефектоискатель ПОИСК-410 *Мастер* предназначен для:

- 1) поиска и обнаружения подземных, воздушных кабельных линий связи, а также силовых кабелей; металлических тросов и трубопроводов (водо-, нефте-, газопроводов); коммуникаций, имеющих металлическую оболочку или металлические проводники;
- 2) контроля положения, направления, глубины залегания и протекающего тока подземной коммуникации, а также локализации места обрыва или короткого замыкания;
- 3) контроля направления сигнала для определения своего кабеля в местах схождения коммуникаций или в пучке кабелей;
- 4) поиска и обнаружения трасс по широкополосному шуму и анализа его спектра;
- 5) поиска и обнаружения трассы силовых кабелей с током промышленной частоты (50 Гц);
- 6) локализации повреждения оболочек медных кабельных линий фазовым (бесконтактным) методом;

Трассо-дефектоискатель ПОИСК-410 *Мастер* в активном режиме работает в комплекте с генератором ГК-310А-2, ГК-210А-2, ГК-210А, ГК-21А, а также с любым генератором частоты  $6562.5 \pm 1$  Гц или (и)  $2187.5 \pm 1$  Гц или (и)  $273,5 \pm 0,5$  Гц.

В пассивном режиме (без применения генератора) трассо-дефектоискатель используется контроля излучаемых частот и для поиска силовых кабелей с током промышленной частоты, сетей радиотрансляции, массивных металлических коммуникаций, а также коммуникаций, имеющих металлическую оболочку (трубопроводов, тросов и т.п.).

Поиск и обнаружение трассы осуществляется по изображению на дисплее и звуковым способом (головные телефоны и встроенный излучатель).

### УСЛОВИЯ ЭКСПЛУАТАЦИИ

• Температура окружающей среды

Относительная влажность воздуха

- $-20 \div +50$ <sup>o</sup>C до 90% при 30°С
- Атмосферное давление 86 ÷ 106 кПа

# ТЕХНИЧЕСКИЕ ХАРАКТЕРИСТИКИ

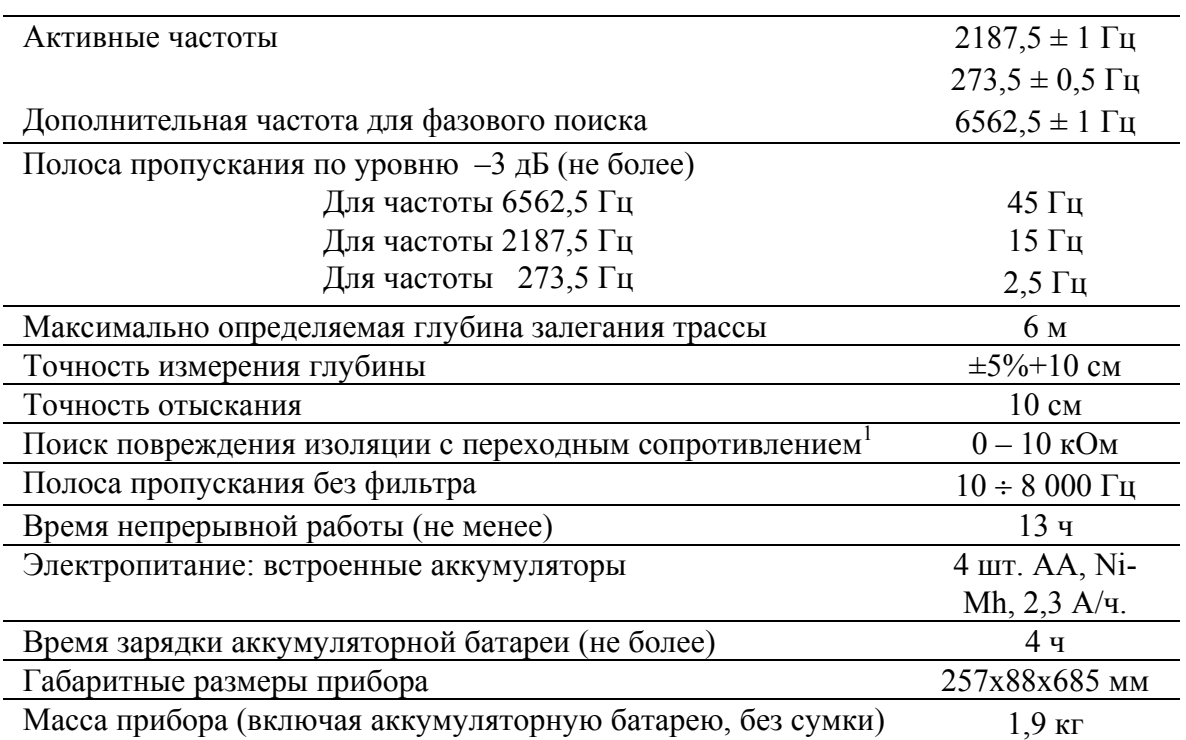

# СОСТАВ ИЗДЕЛИЯ

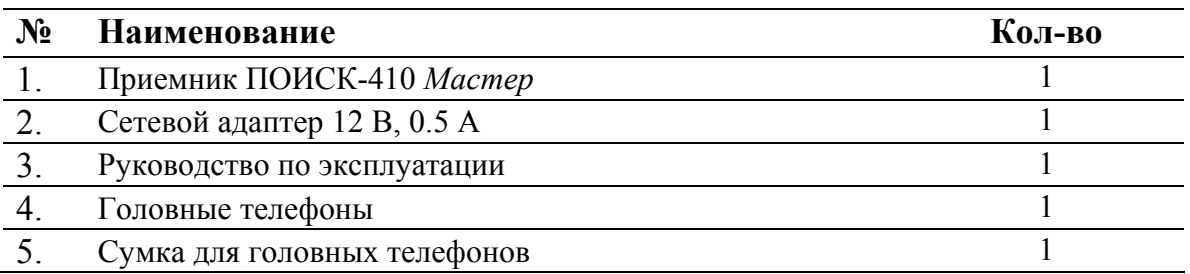

 <sup>1</sup> Двухчастотные (бесконтактные) методы.

## ПОДГОТОВКА К РАБОТЕ

Распакуйте трассо-дефектоискатель и внешним осмотром убедитесь в отсутствии механических повреждений корпуса и элементов, расположенных на лицевой панели. Если прибор хранился при повышенной влажности или в условиях низких температур, просушите его в течение 24 ч в нормальных условиях.

Открутите четыре винта на аккумуляторном отсеке и вставьте аккумуляторы, СОБЛЮДАЯ ПО-ЛЯРНОСТЬ. Неправильная установка аккумуляторов может привести к повреждению прибора. После этого закройте аккумуляторный отсек и закрутите винты.

Подключите к трассо-дефектоискателю сетевой адаптер и полностью зарядите аккумуляторы. Процесс заряда индицируется на дисплее, а включение трассо-дефектоискателя заблокировано.

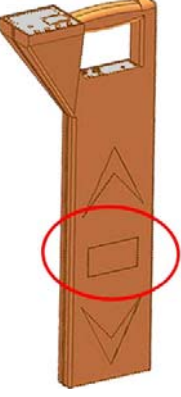

Перед длительным хранением или транспортировкой, во избежание повреждения, аккумуляторы следует зарядить и извлечь из отсека.

Для достижения максимальной емкости новые аккумуляторы требуют 10- 12 циклов полного заряда-разряда. Зарядное устройство перед началом заряда определяет исправность аккумуляторов, поэтому сильно разряженные и неисправные аккумуляторы заряжаться не будут.

## УПРАВЛЕНИЕ ПРИБОРА

### *Принцип работы*

Трассо-дефектоискатель ПОИСК-410 *Мастер* является приемником сигнала, излучаемого подземной трассой. Работа может осуществляться в активном и в пассивном режиме.

В активном режиме поиска источником сигнала является генератор звуковой частоты, подключаемым к жиле искомого кабеля контактным или бесконтактным способом. Протекающий по кабелю переменный ток создает вокруг него магнитное поле, которое воздействует на датчики трассо-дефектоискателя.

Благодаря различной геометрии датчиков, исследуется топология поля и определяется положение кабеля относительно измерителя, глубина кабеля и сила протекающего тока.

Одновременная работа на двух частотах применяется для отыскания повреждений кабеля уникальными двухчастотными методами.

В пассивном режиме прибор анализирует сигнал, излучаемые силовыми кабелями, сетями радиотрансляции, а также широкополосный сигнал, переизлучаемый массивными металлическими коммуникациями.

### *Элементы управления*

На верхней лицевой панели расположены:

- жидкокристаллический дисплей
- кнопки регулировки усиления; навигация меню
- ок] кнопка автоматической установки усиления; выбор режима в меню
- $\left| \mathbf{F} \right|$  функциональная кнопка

На нижней панели (под рукояткой) расположены:

- - кнопка входа в меню из рабочего режима
- - кнопка включения и выключения прибора
- разъем для подключения головных телефонов
- разъем для подключения сетевого адаптера.

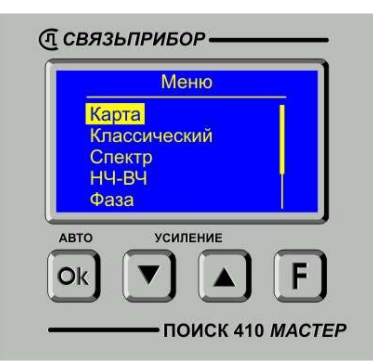

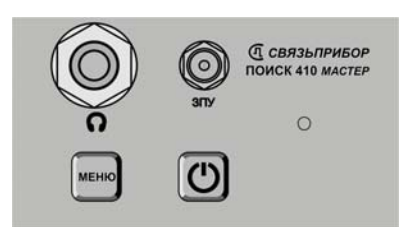

### *Меню*

Включите прибор кнопкой  $\Box$ . На дисплее сначала отобразится заводской номер прибора и его версия, а затем меню прибора.

Активный пункт отображается инверсно. Смена активного пункта производится нажатием кнопки или . Нужный режим выбирается нажатием  $\blacktriangle$ кнопки  $\overline{\mathsf{c}}$ к

Выход в Меню из рабочего режима кнопкой

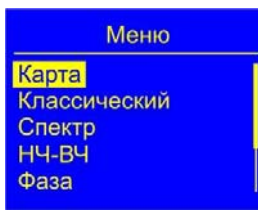

Пункты меню: *«Карта» «Классический» «Спектр» «НЧ-ВЧ» «Фаза» «Спектр + живой звук» «Контрасность» «Подсветка выкл.»*

### *«Контрастность»*

Для изменения контрастности изображения войдите в пункт меню *«Контрастность*» и кнопками **[4]** или установите требуемую величину. Для выхода нажмите [Ok]

### *«Подсветка»*

Для включения подсветки на пункте «Подсветка выкл.» нажмите <sup>[Ok]</sup>. Выключение той же кнопкой.

#### *Усиление и автоусиление*

В процессе работы кнопками  $\bigcup_{\alpha}$  осуществляется ручная регулировка уровня сигнала. Оптимальная величина сигнала контролируется по стрелке (полоске), которая должна достигать верхней части экрана. Для автоматической подстройки уровня нажмите кнопку «*авто*» **OK** 

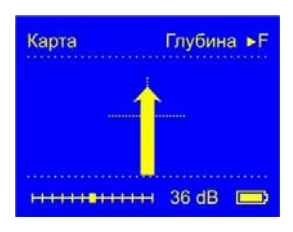

При появлении надписи **«Перегрузка!»** необходимо уменьшить уровень сигнала.

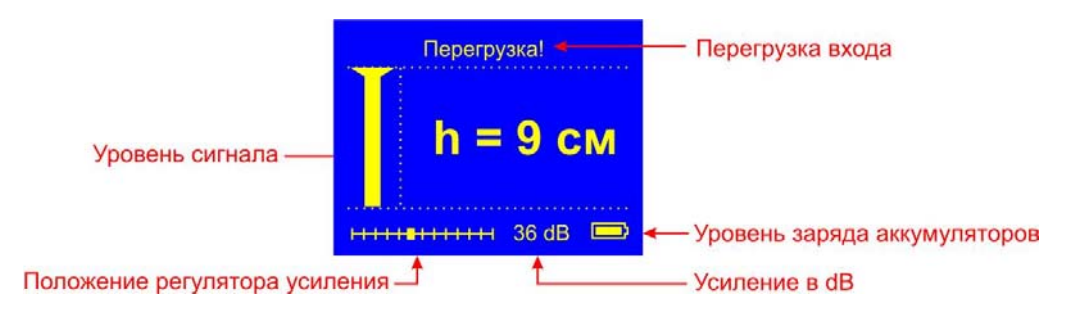

## ПОИСК ТРАССЫ

Перед выходом на трассу аккумуляторы следует заряжать с помощью сетевого адаптера, входящего в комплект. При снижении напряжения питания ниже допустимого прибор отключается.

- НЕ ДОПУСКАЙТЕ ПОПАДАНИЯ ВОДЫ И ДРУГИХ ЖИДКОСТЕЙ ВНУТРЬ КОРПУСА ПРИБОРА.
- ВО ИЗБЕЖАНИЕ ПОВРЕЖДЕНИЯ АККУМУЛЯТОРОВ НЕ ДОПУСКАЕТСЯ ХРАНЕНИЕ ПРИБОРА С РАЗРЯЖЕН-НЫМИ АККУМУЛЯТОРАМИ.

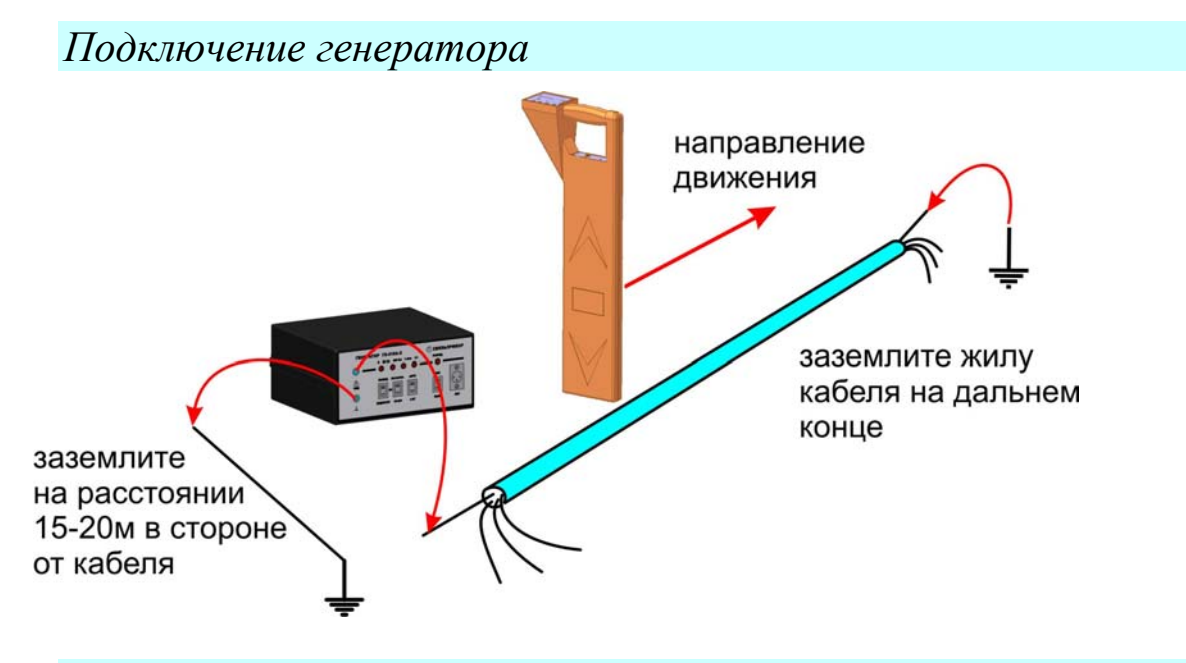

### *Режим «Карта»*

Режим «Карта» предназначен для быстрого и удобного ориентирования пользователя. Он объединяет все инновационные методы поиска трасс:

- определение расположения кабеля относительно измерителя
- точная локализация трассы
- определение кабеля *«свой-чужой»*

Рабочая частота режима 2187,5 кГц.

После выбора режима прибор проводит автоматические настройки, после чего на экране появляется карта кабеля без направления:

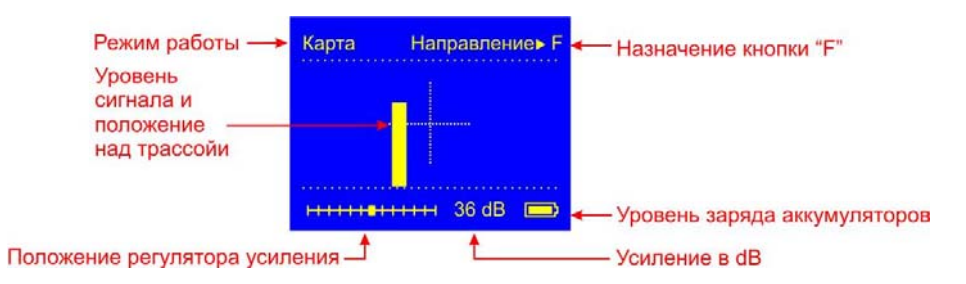

Выберите направление движения от генератора к дальнему концу кабеля. Нажав кнопку  $E$ , зафиксируйте направление.

Положение стрелки на дисплее показывает расположение кабеля относительно измерителя. Когда стрелка совпадает с перекрестьем, кабель находится точно под измерителем. Длина стрелки пропорциональна величине сигнала.

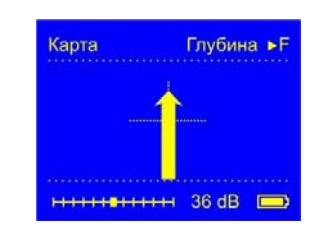

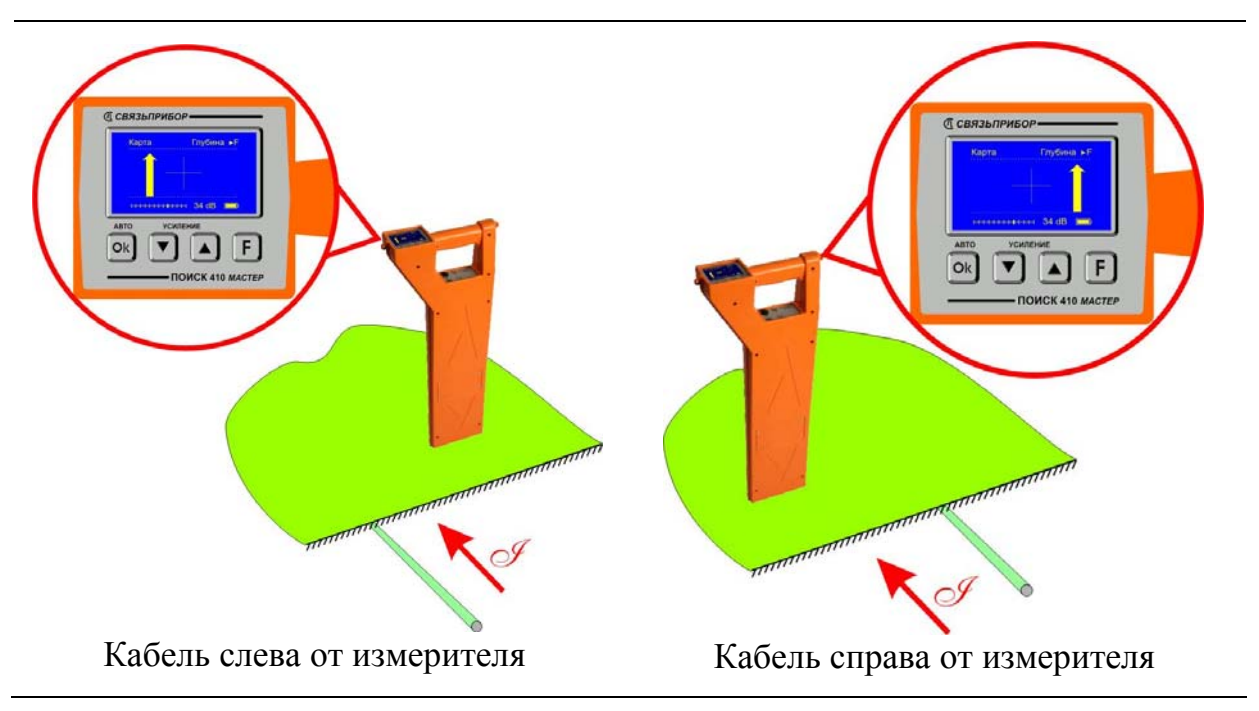

По направлению стрелки можно отличить «свой» кабель от «чужого», поскольку направления тока в «своем» кабеле противоположно возвратным токам, протекающим по чужим коммуникациям:

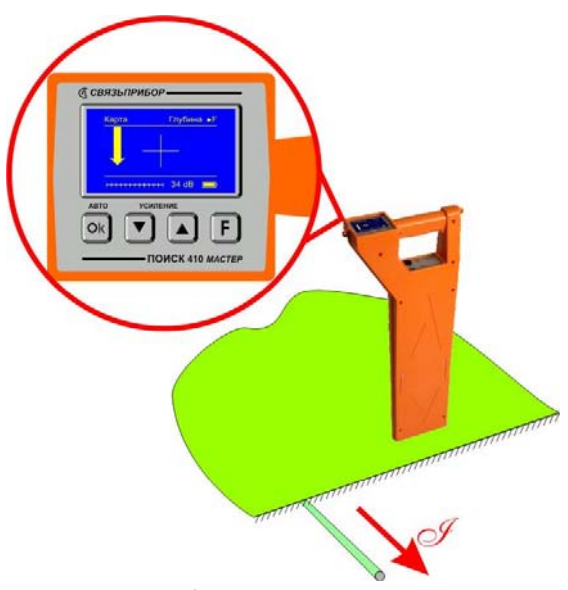

«чужой» кабель слева от измерителя

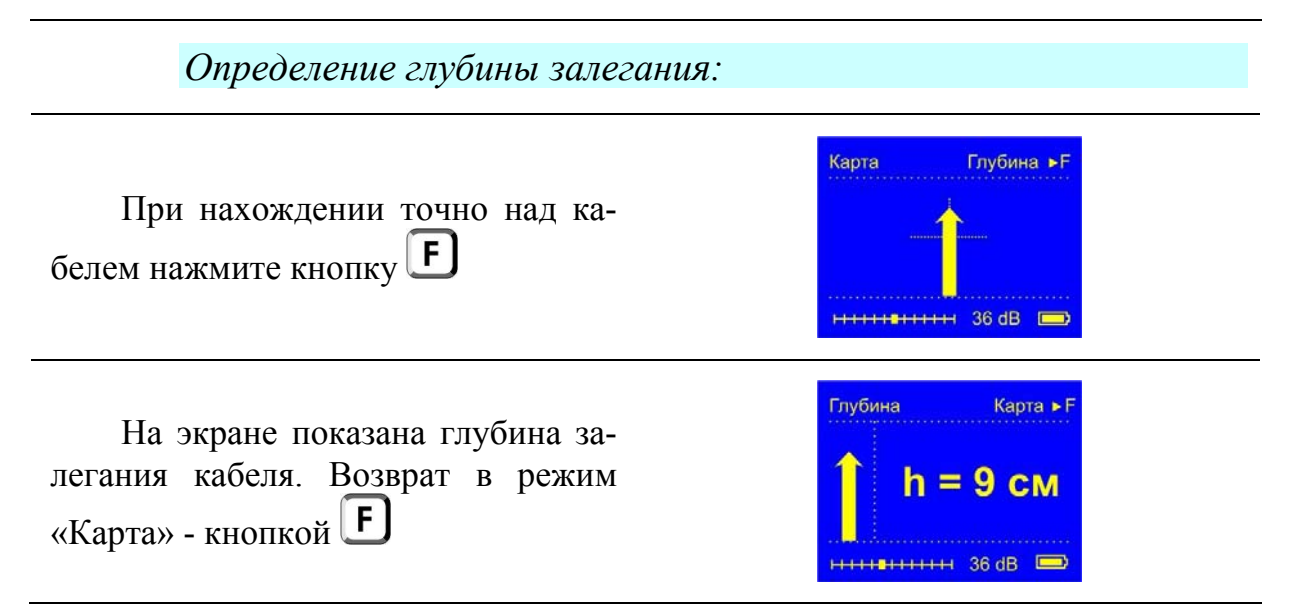

#### *Поиск трассы в местах схождения коммуникаций*

Расположите приемник над «своим» кабелем, зафиксируйте направление сигнала. При переходе на соседнюю коммуникацию раздастся звуковой сигнал и стрелка поменяет направление.

Если Вы не знаете, где «свой кабель», то выберите любой кабель и зафиксируйте направление. Если это «свой» кабель, то все остальные будут вызывать смену направления. Если это «чужой» кабель, то только сигнал от «своего» кабеля вызовет смену направления.

*Примечание:* При низком уровне сигнала стрелка указывающая направление, начнет мигать. Если в течение 30 секунд уровень сигнала не возрастет, то заданное направление будет потеряно, при этом индикатор уровня сигнала примет вид полосы. В таком случае необходимо вновь зафиксировать направление.

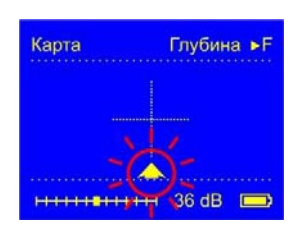

#### *Вопросы*

*Что делать, если после включения режима «Карта» прибор не может определить направление?* 

- Недостаточный уровень сигнала: Вы стоите не на трассе или держите приемник не перпендикулярно, а параллельно трассе
- Высокий уровень помех; поиск с контролем направления невозможен

#### *Что будет, если развернуться?*

Стрелка все равно будет показывать правильное направление сигнала

*Что делать, если во время трассировки прибор потерял направление?* 

Встаньте по направлению движения над кабелем и нажмите кнопку

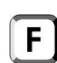

## *«Классический»*

Традиционный способ поиска трасс по максимальному и минимальному уровню сигнала на частоте 2187,5 кГц.

После выбора режима дождитесь окончания автонастройки прибора:

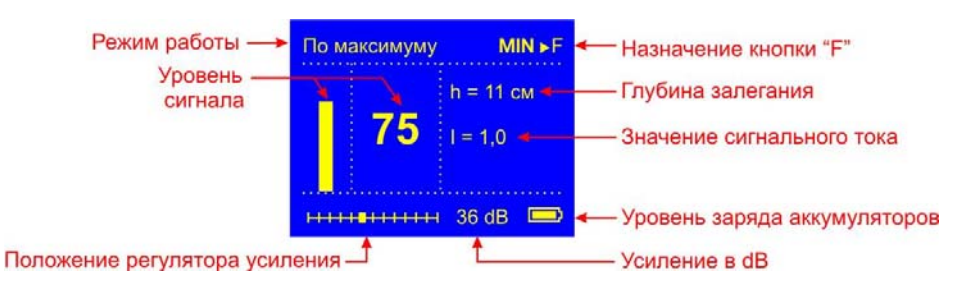

Приемник в режиме работы «по максимуму»: положение кабеля определяется по максимальному уровню сигнала. Измерения сопровождаются непрерывным контролем глубины и силы тока. По величине тока можно отличить свой кабель от чужого: в соседних коммуникациях величина тока меньше, чем в кабеле, подключенном к генератору.

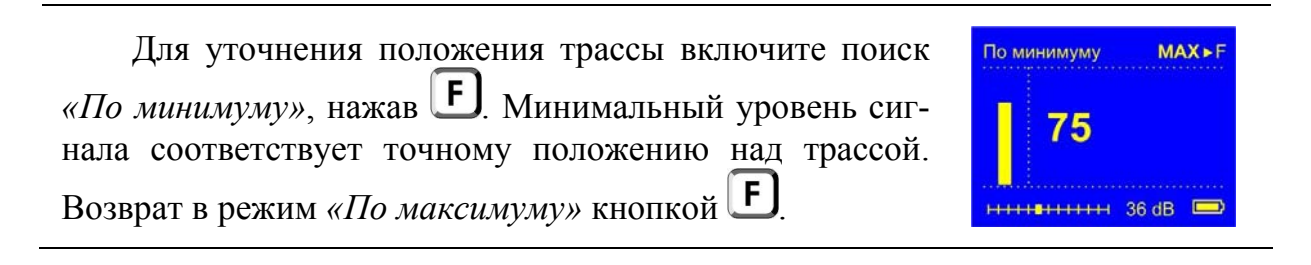

Зависимость уровня сигнала от положения приемника:

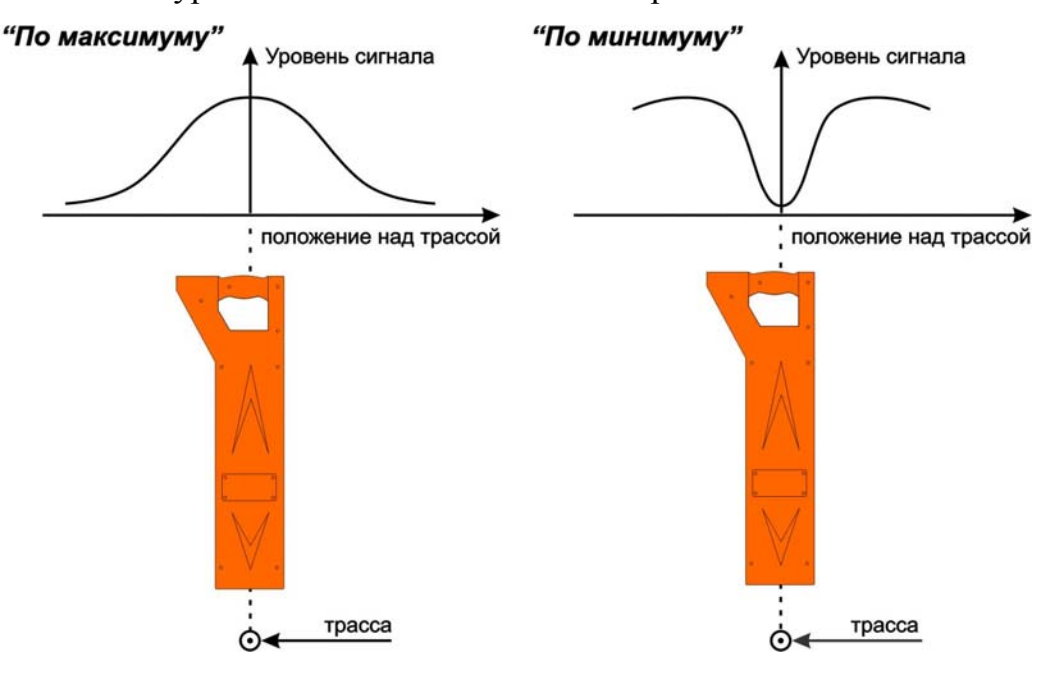

#### *Вопросы*

*Когда глубина и сила тока отображается неправильно?* 

Для получения правильных показаний глубины и значения сигнального тока прибор необходимо расположить точно над трассой:

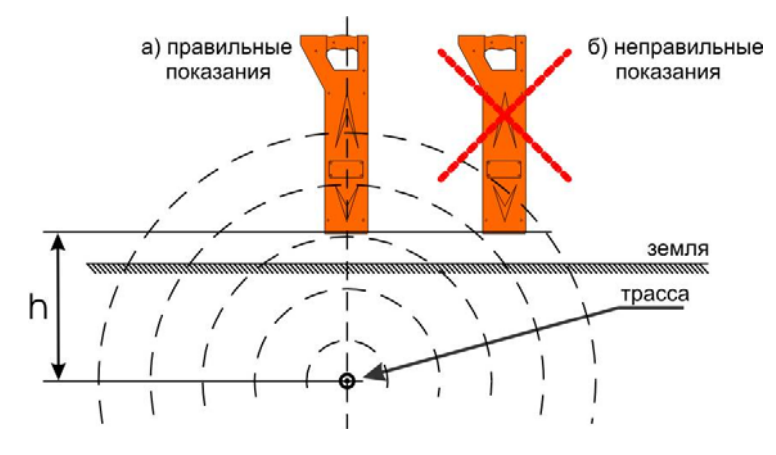

#### *Поиск отводов*

Поиск отводов проводите, располагая приемник не перпендикулярно, как обычно (вид «а»), а параллельно трассе (вид «б»). В этом случае уровень сигнала от «своего» кабеля будет минимален, а ответвления будут вызывать значительный рост уровня сигнала (вид «в»).

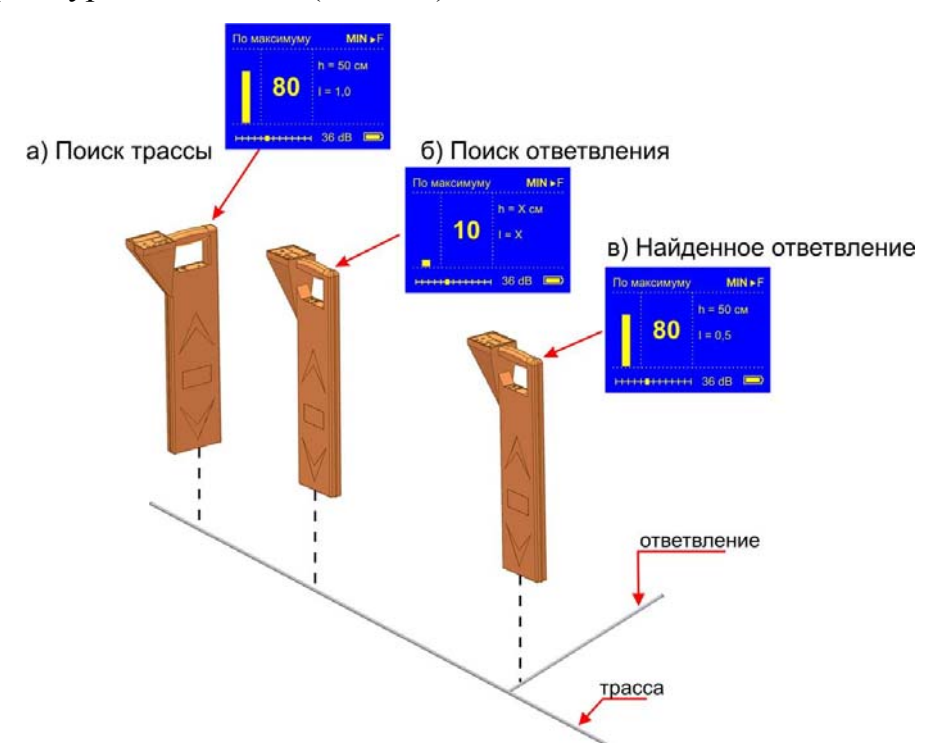

## *«СПЕКТР»*

На дисплее отображается спектр широкополосного сигнала в диапазоне  $10 \div 20\,000\,\Gamma$ ц («Широкий») или спектр промышленных частот  $10 \div 500\,\Gamma$ ц (*«Энерго»*). Режим позволяет проводить трассировку силовых кабелей с током промышленной частоты, сетей радиотрансляции, массивных металлических коммуникаций, а также коммуникаций, имеющих металлическую оболочку (трубопроводов, тросов и т.п.) без подключения к ним генератора (за счет переизлучения).

Для переключения диапазона *«Широкий» /* **«***Энерго***»** нажмите кнопку .

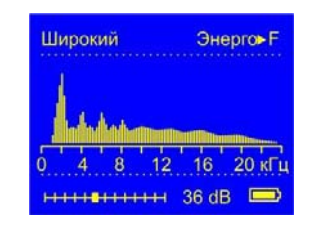

## *«СПЕКТР + Живой звук».*

Отличается от режима «Спектр» выводом на звуковой излучатель и головные телефоны звукового сигнала со спектром всего принимаемого диапазона. Помогает по звуку определить характер излучения.

*Вопросы*

*Каким должен быть спектр излучения силового кабеля?* 

Максимум спектра приходится на 50 Гц. Обычно в спектре присутствуют гармоники, которые зависят от нагрузки. Часто присутствуют сильные нечетные гармоники на частоте 150, 250 Гц... и т.д.

#### *Каким должен быть спектр излучения подземных трубопроводов?*

Обычно трубопроводы переизлучают радиосигнал на частотах от 6-8 кГц и выше. Если трубопровод проходит вблизи силовых кабелей, то он переизлучает сигнал на промышленных частотах.

## ПОИСК ПОВРЕЖДЕНИЙ

### *«НЧ-ВЧ»*

Режим предназначен для поиска повреждений изоляции городских кабелей.

Традиционно такие повреждения ищут по резкому уменьшению сигнала. При этом величина сигнала может меняться по различным причинам: положение измерителя, глубина залегания кабеля, наличие бетонных плит, газовые коммуникации, и т.д. Для отыскания повреждения необходимо очень тщательно контролировать уровень сигнала, непрерывно двигаясь вдоль трассы. Поэтому таким методом можно обнаружить лишь низкоомные повреждения менее 1 кОм.

Режим *«НЧ-ВЧ»* использует двухчастотный метод, в котором генератор в режиме *«НЧ-ВЧ»* посылает в линию сигналы сразу на двух частотах. Поскольку глубина залегания и условия прохождения трассы влияет на сигналы одинаково, их соотношение остается постоянным. Оно не зависит от положения измерителя и сохраняется при движении вдоль трассы.

При прохождении повреждения соотношение сигналов изменяется.

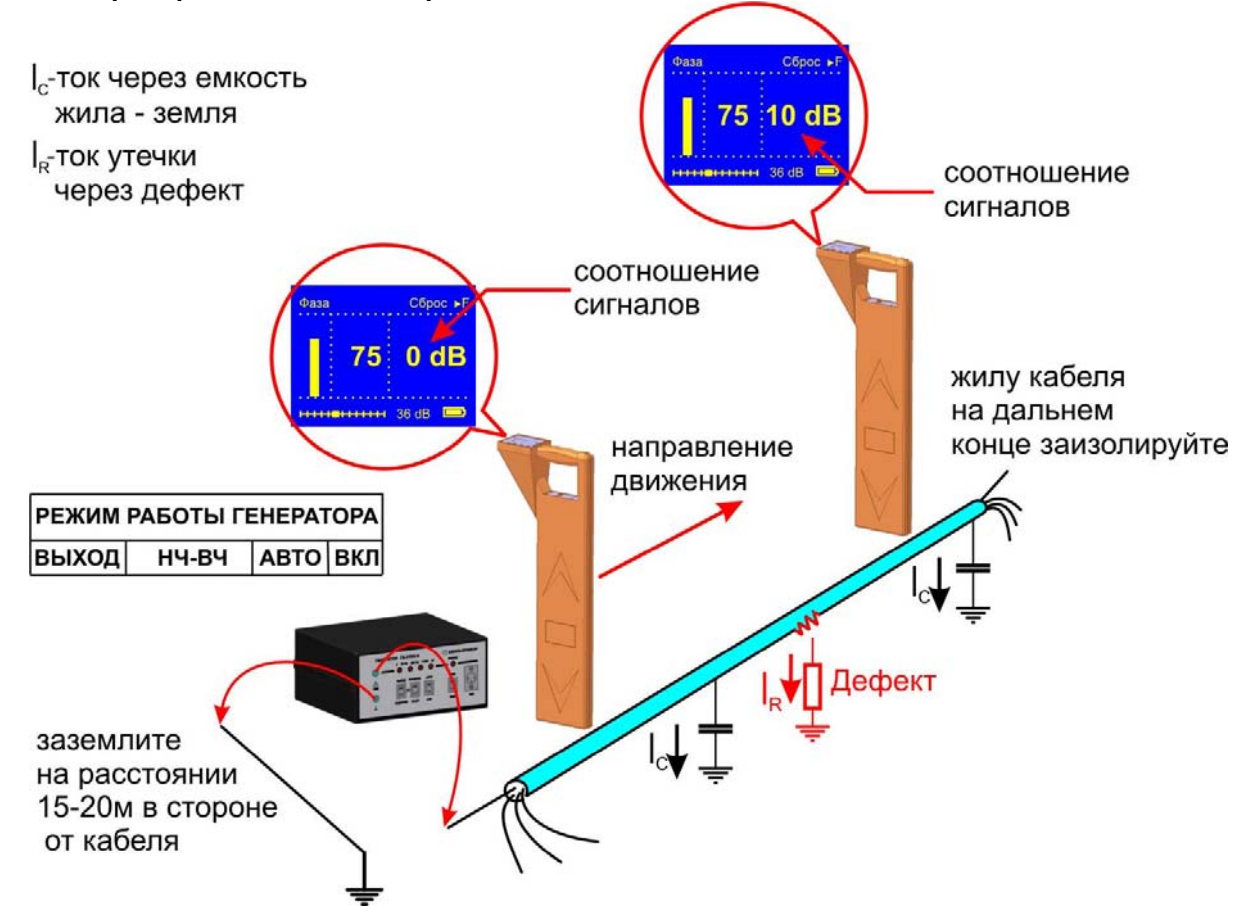

Метод замечателен тем, что нет необходимости постоянно двигаться вдоль трассы, контролируя сигнал. Можно обойти труднодоступное место. Если при

возвращении на трассу соотношение сигналов не изменилось, значит, на пройденном участке нет повреждений. Так можно быстро отыскать участок с повреждением.

Локализация повреждения проводится в направлении от генератора к дальнему концу кабеля. Чем меньше расстояние до конца кабеля, тем выше чувствительность метода. Для уверенной локализации повреждения необходимо зафиксировать изменение уровня не менее 4-5 dB. Это позволяет отыскивать следующие повреждения:

- до 2 кОм на расстоянии не более 2,5 км до конца кабеля;
- до 5 кОм на расстоянии не более 1 км до конца кабеля;
- до 10 кОм на расстоянии не более 0,5 км до конца кабеля.

После выбора режима дождитесь окончания автонастройки прибора:

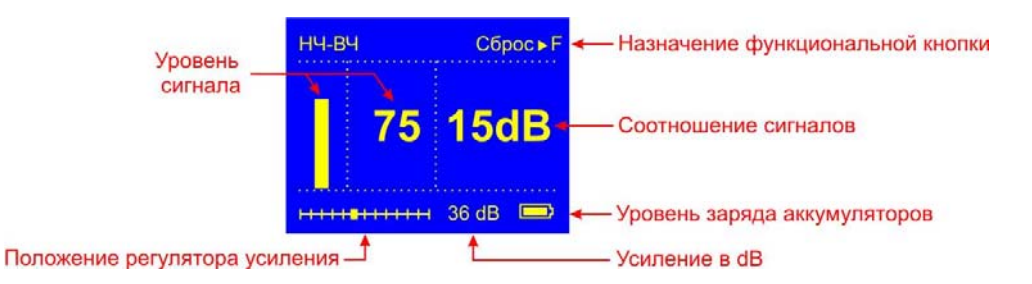

Обнулите показания кнопкой **F**. При движении вдоль трассы могут «набегать» отрицательные показания. Их следует обнулять.

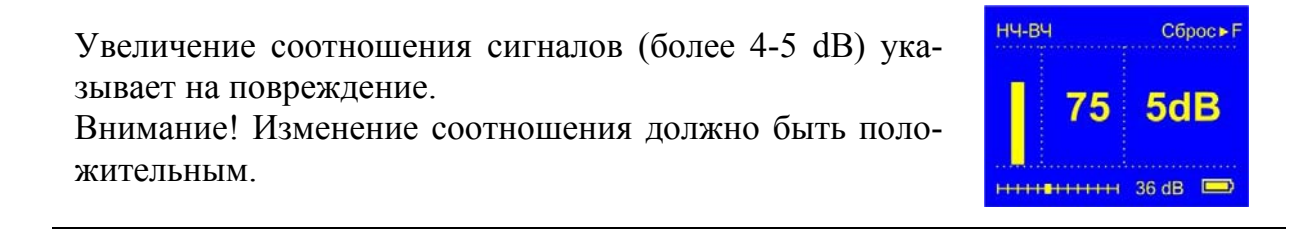

#### *«ФАЗА»*

Режим для поиска повреждений изоляции зоновых кабелей.

Традиционно поиск таких повреждений проводят контактным методом. Это эффективный, но трудоемкий метод. Если место дефекта хотя бы приблизительно неизвестно, требуется обследовать весь кабель. Нельзя пропускать труднодоступные участки.

Для облегчения работы измерителя при дефектах до 10 кОм можно использовать быстрый бесконтактный поиск *«Фаза»*.

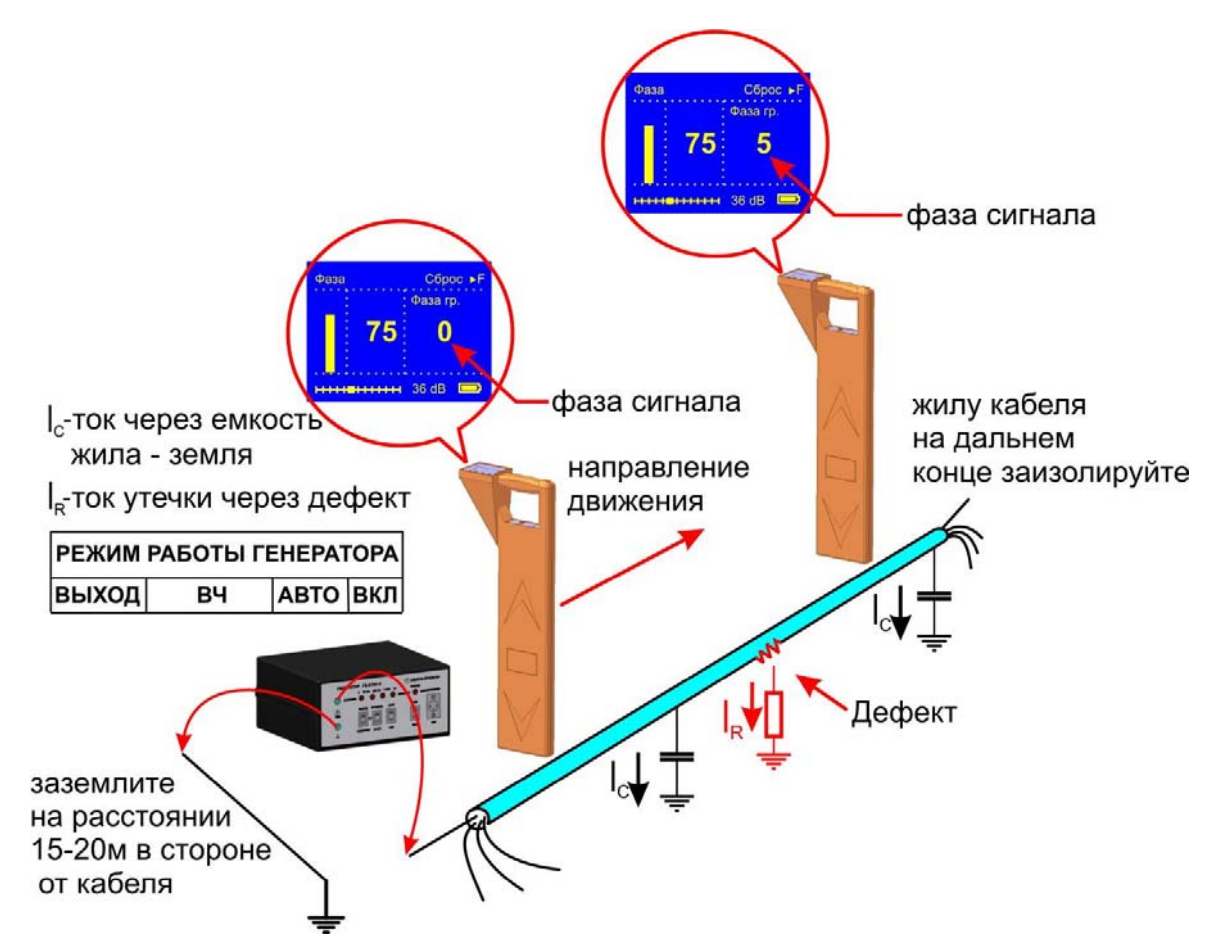

Режим *«Фаза»* использует двухчастотный фазовый метод. Генератор в режиме «ВЧ» посылает в линию сигнал сразу на двух частотах. После прохождения повреждения фаза сигнала изменяется.

Метод замечателен тем, что нет необходимости постоянно двигаться вдоль трассы, контролируя сигнал. Можно обойти труднодоступное место. Если при возвращении на трассу фаза не изменилась, значит, на пройденном участке нет повреждений. Так можно быстро отыскать участок с повреждением.

Локализация повреждения проводится в направлении от генератора к дальнему концу кабеля. Чем меньше расстояние до конца кабеля, тем выше чувствительность метода. Для уверенной локализации повреждения необходимо зафиксировать изменение фазы не менее 4-5º. Это позволяет отыскивать следующие повреждения:

до 2 кОм на расстоянии не более 10 км до конца кабеля;

до 5 кОм на расстоянии не более 4 км до конца кабеля;

до 10 кОм на расстоянии не более 2 км до конца кабеля.

В городских условиях метод неприменим: кабель проходит вблизи различных коммуникаций, которые сильно искажают фазу сигнала.

После выбора режима дождитесь окончания автонастройки прибора:

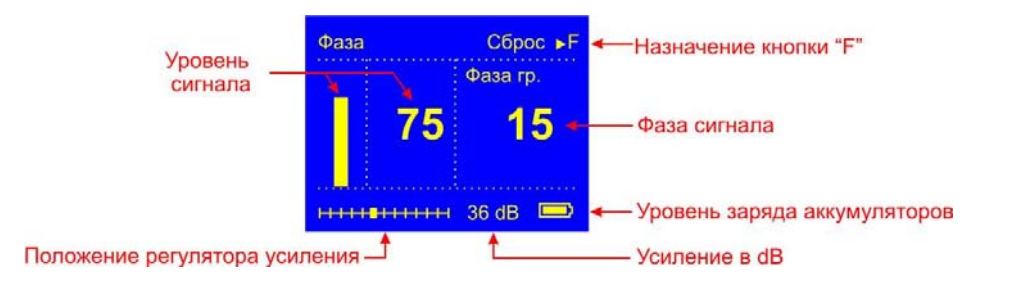

По максимальному уровню сигнала найдите точное положение кабеля. Обнулите фазу сигнала, нажав  $\boxed{F}$ . При движении вдоль трассы могут «набегать» отрицательные показания. Их следует обнулять (точно над кабелем).

Увеличение фазы сигнала (более 4-5º) указывает на повреждение. Приемник должен быть точно над кабелем. Внимание! Изменение фазы должно быть положительным.

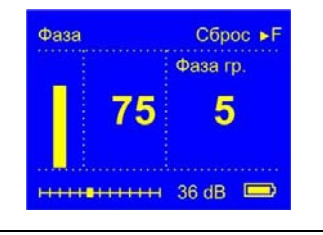

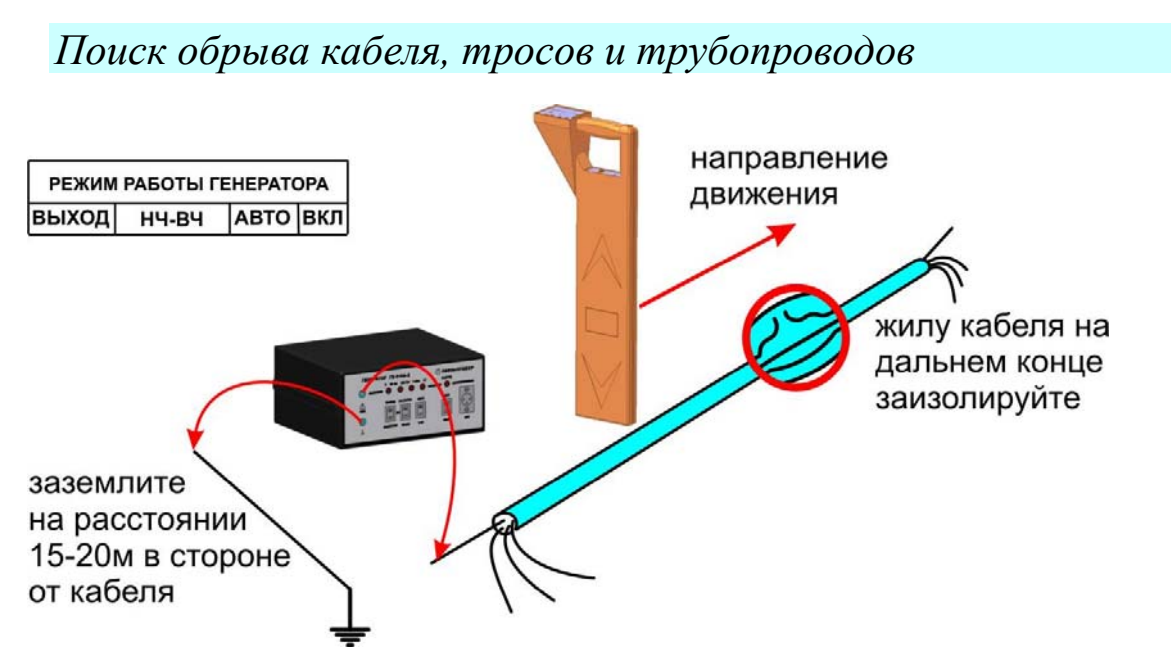

Подключите генератор к поврежденной паре. При этом рекомендуется работать на максимально коротком участке кабеля, чтобы уменьшить паразитный сигнал через емкость кабеля. Желательно, чтобы дефект был ближе к дальнему от генератора концу кабеля.

Поиск проводите в режиме «*НЧ-ВЧ»*. Резкое уменьшение уровня сигнала характеризует место обрыва.

*Примечание:* изолирующее покрытие у трубопроводов и тросов отсутствует, поэтому дальность действия генератора оказывается небольшой.

## *Контактный метод поиска дефектов изоляции (Опция)*

Комплект трассо-дефектоискателя может быть дополнен опцией для поиска дефектов оболочек кабеля контактным методом. Помимо медных кабелей этот метод используется для поиска повреждений оболочек ВОЛС.

Поиск мест понижения сопротивления изоляции ведется методом контактной разности потенциалов. Между жилой кабеля и землей генерируется испытательное напряжение. По кабелю на землю через место повреждения оболочки протекает ток  $I_R$ . Этот ток в свою очередь создает разность потенциалов между двумя точками грунта вблизи трассы. По разности потенциалов штырями определяют место повреждения.

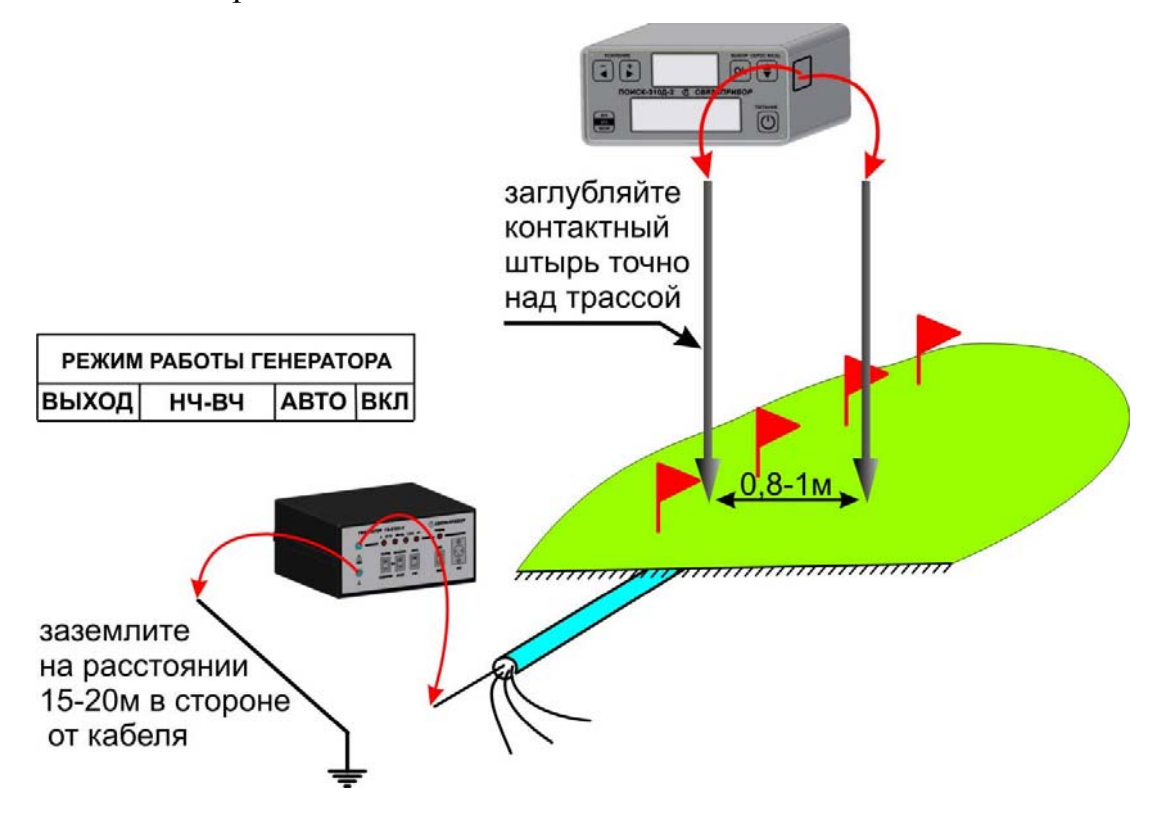

## ПРОВЕРКА ПРИБОРА

#### *Условия проверки и подготовка к проверке*

- температура окружающего воздуха  $20 \pm 2^{\circ}C$ ;
- относительная влажность воздуха  $65 \pm 15\%$ ;
- − атмосферное давление 84 106 кПа.

## *Средства проверки*

Для проведения проверки должны применяться средства измерений и вспомогательное оборудование, приведенные в таблице.

Перечень контрольно-измерительного и вспомогательного оборудования применяемого при проверке.

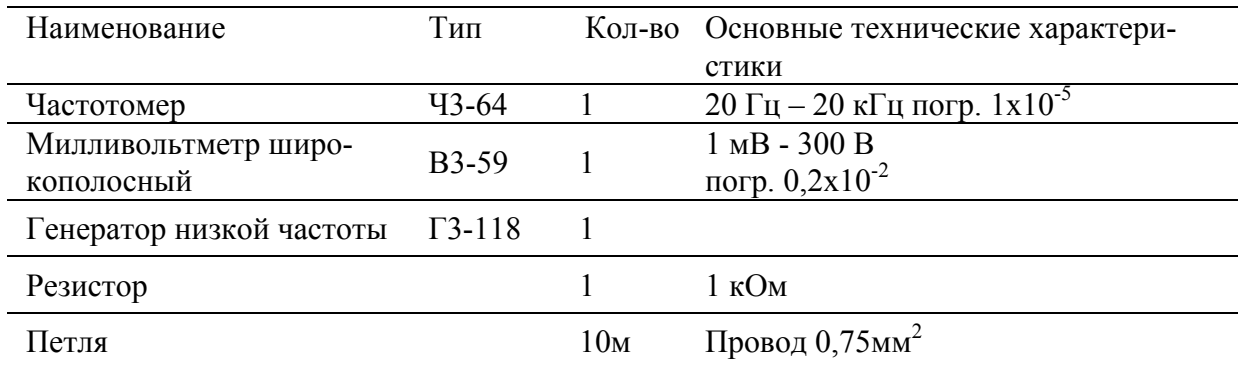

*Примечание:* При проведении проверки могут быть использованы другие образцовые средства измерения с соответствующими метрологическими характеристиками.

### *Проведение проверки*

Для проверки приемника необходимо полностью зарядить аккумуляторы. Расположите петлю из провода на горизонтальной поверхности в форме круга. Произведите подключение в соответствии с рисунком:

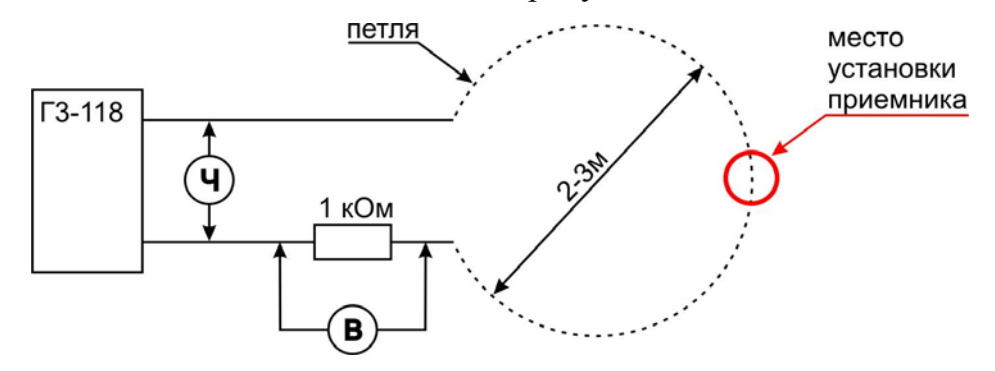

Установите приемник вертикально непосредственно на провод петли, в точку указанную на рисунке.

#### *Определение чувствительности приемника.*

Установите режим приемника *«Классический»* и усиление 44 dB. На генераторе установите частоту 2187,5 Гц±0,5 Гц и уровень выходного сигнала соответствующий 70 единицам приемника. Падение напряжения на резисторе, измеренное милливольтметром, должно быть не более 200 мВ.

Установите режим приемника *«Фаза»* и усиление 44 dB. На генераторе установите частоту 6562,5 Гц±1 Гц и уровень выходного сигнала соответствующий 70 единицам приемника. Падение напряжения на резисторе, измеренное милливольтметром, должно быть не более 2 В.

Установите режим приемника *«ВЧ-НЧ»* и усиление 44 dB. На генераторе установите частоту 273,5 Гц±0,5Гц и уровень выходного сигнала соответствующий 70 единицам приемника. Падение напряжения на резисторе, измеренное милливольтметром, должно быть не более 1 В.

#### *Определение частоты максимума.*

Установите режим приемника *«Классический»* и усиление 44 dB. На генераторе установите частоту 2187,5 Гц±0,5 Гц и уровень выходного сигнала соответствующий 70 единицам приемника. Затем изменением частоты найдите положение максимального уровня сигнала. Частота, измеренная частотомером, должна соответствовать значению в таблице 3.

Установите режим приемника *«Фаза»* и усиление 44 dB. На генераторе установите частоту 6562,5 Гц±1 Гц и уровень выходного сигнала соответствующий 70 единицам приемника. Затем изменением частоты найдите положение максимального уровня сигнала. Частота, измеренная частотомером, должна соответствовать значению в таблице 3.

Установите режим приемника *«ВЧ-НЧ»* и усиление 44 dB. На генераторе установите частоту 273,5 Гц±0,5Гц и уровень выходного сигнала соответствующий 70 единицам приемника. Затем изменением частоты найдите положение максимального уровня сигнала. Частота, измеренная частотомером, должна соответствовать значению в таблице 3.

#### *Калибровка полосы пропускания*

Калибровка полосы пропускания осуществляется по уровню –3dB. Для на частоте каждого максимума (2187,5 Гц, 6562,5 Гц, 273,5 Гц) уровень сигнала устанавливается равным 70 единицам (плавным изменением уровня сигнала генератора). Затем при неизменном уровне сигнала генератора частоту сначала увеличивают, добиваясь показаний 50 единиц, а затем уменьшают, добиваясь точно таких же показаний. Разница между верхним и нижним значениями частот оп-

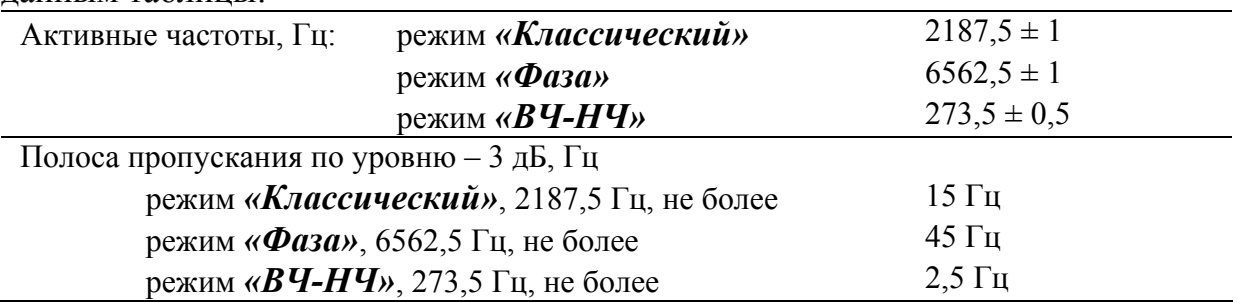

ределяет полосу пропускания, которая должна соответствовать техническим данным таблицы:

## *Настройка измерения глубины залегания трассы*

Перед началом эксплуатации для повышения точности рекомендуется произвести настройку измерения глубины. Эта процедура позволяет устранить дополнительные погрешности, связанные с не идеальностью приемных антенн и элементов измерительного тракта. В связи возможным изменением характеристик датчиков антенны и входных каскадов приемника данную процедуру рекомендуется проводить 1 раз в год.

Для проведения настройки требуется отдельно идущий кабель с известной глубиной залегания - **h**. Локализуйте и отметьте точку над центром кабеля.

Включите прибор в режиме настройки - удерживая кнопку (■), нажмите кнопку

В этом режиме Меню дополнительно содержит пункты, относящиеся только к настройке прибора:

- 1. *«Настройка глубины»*  функция настройки глубины залегания трассы.
- *2. «Заводские настройки»* функция возврата к заводским настройкам глубины залегания трассы.

В меню прибора выберете пункт «Настройка глубины» и нажмите [Ok]. Далее следуйте инструкциям, выводимым на жидкокристаллический дисплей:

1. *«Установите прибор над трассой и нажмите «Оk»»* - установите приемник вертикально в отмеченную точку над трассой (вид а), нажмите  $\boxed{\text{ok}}$ . Настройка продлится 5 секунд.

2. *«Поднимите прибор на 50 см и нажмите «Оk»»* - поднимите вверх приемник над отмеченной точкой на 50 см строго вертикально (вид б), нажмите

ок). Настройка продлится 5 секунд.

После проведения настройки измерения глубины приемник будет применять пользовательские настройки. Выберете режим *«Классический»* и убедитесь, что отображаемое значение глубины залегания соответствует известной глубине залегания - h.

При необходимости можно вернуть заводские настройки глубины. В меню выберете пункт *«Заводские настройки»* и нажмите <u>СС</u>И. Подтвердите возврат к заводским настройкам *«Вернуть да →нет»*, выбором *«да»*.

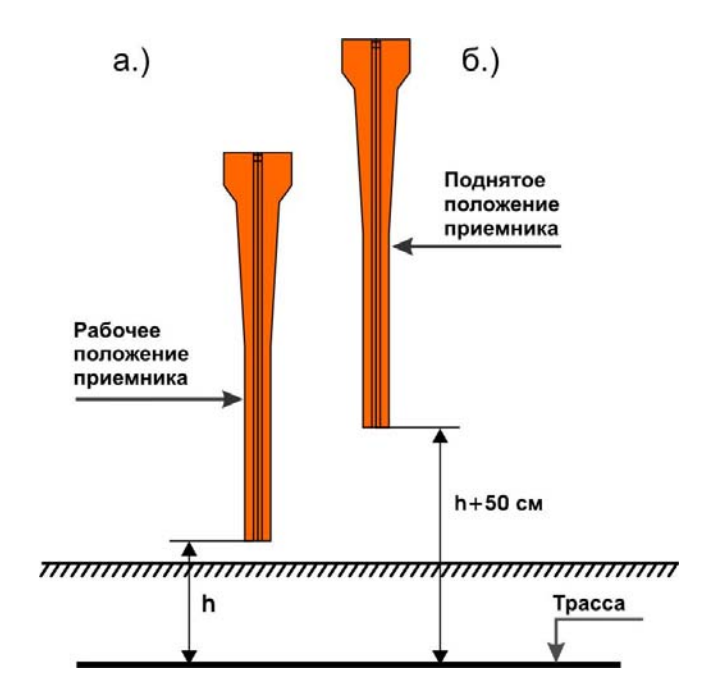

## ТРАНСПОРТИРОВКА И ХРАНЕНИЕ

Транспортирование комплектов трассоискателей производится в упакованном виде железнодорожным или автомобильным транспортом в крытых вагонах или закрытых автомашинах в соответствии с правилами перевозки грузов, действующих на данном виде транспорта.

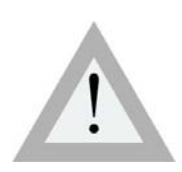

• ПЕРЕД ДЛИТЕЛЬНЫМ ХРАНЕНИЕМ ИЛИ ДЛИТЕЛЬ-НОЙ ТРАНСПОРТИРОВКОЙ, ВО ИЗБЕЖАНИЕ ПОВРЕЖ-ДЕНИЯ АККУМУЛЯТОРОВ, ИХ НЕОБХОДИМО ПОЛНО-СТЬЮ ЗАРЯДИТЬ И ИЗВЛЕЧЬ ИЗ ОТСЕКА ПОД БОКОВОЙ КРЫШКОЙ ПРИБОРА.

В помещениях для хранения не должно быть пыли, паров кислот и щелочей, агрессивных газов и других вредных примесей, вызывающих коррозию.

## СВЕДЕНИЯ О СОДЕРЖАНИИ ДРАГОЦЕННЫХ МЕТАЛЛОВ

Драгоценных металлов прибор не содержит.

## ГАРАНТИЙНЫЕ ОБЯЗАТЕЛЬСТВА

Завод-изготовитель гарантирует работоспособность комплекта генератора при соблюдении условии эксплуатации, хранения, транспортирования, указанных в настоящем техническом описании.

Гарантийный срок эксплуатации - 24 месяца с момента продажи прибора.

Гарантийные обязательства не распространяются на аккумуляторные батареи и сетевой адаптер.

В случае выхода из строя прибора необходимо составить сопроводительное письмо с указанием неисправности, подробного обратного адреса и контактных телефонов. Прибор вместе с письмом высылается предприятиюизготовителю по адресу:

> 170043, ТВЕРЬ, а/я 43100 СВЯЗЬПРИБОР тел.: (4822) 41-29-91, 72-52-76, 51-50-72 факс: (4822) 41-29-91 E-mail: *support@svpribor.ru http://www.svpribor.ru*

## СВИДЕТЕЛЬСТВО О ПРИЕМКЕ

Комплект приемника ПОИСК-410 *Мастер*, заводской № \_\_\_\_\_\_\_\_\_\_\_ со-

ответствует техническим условиям и признан годным к эксплуатации.

Представитель завода \_\_\_\_\_\_\_\_\_

# СОСТАВ КОМПЛЕКТА ПОИСК-410 *Мастер*

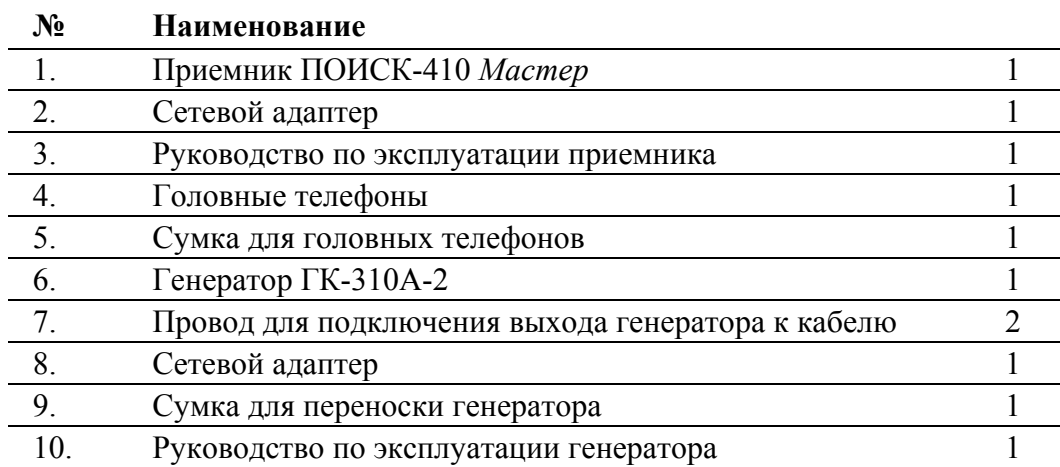

## СОСТАВ опции для поиска дефектов контактным методом

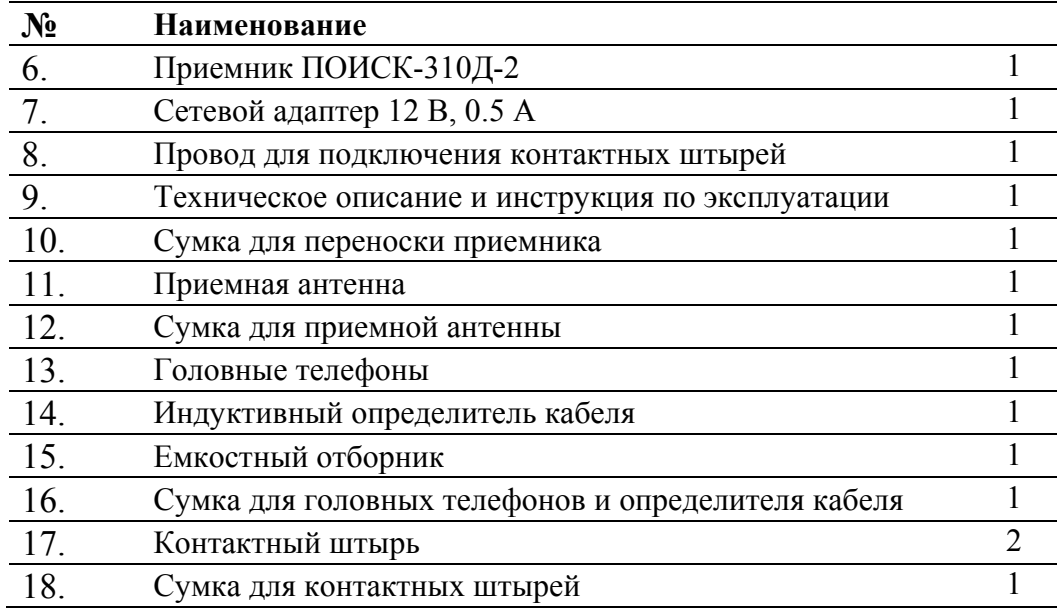